# **Erläuterung: "Aktualisierungslauf" und "Aktualisierungsstufe"**

#### **Bitte beachten Sie:** Λ

Wenn Änderungen in den Eigenschaften unter E-COMMERCE - <Ihre Plattform> - EIGENSCHAFTEN durchgeführt werden, werden diese in der Regel nicht automatisch in bereits vorhandene Zuordnungen bei Plattform-Artikel übernommen.

Dies betrifft z. B.:

- Die Änderung der Aktualisierungsstufe
- Das Einfügen einer neuen Eigenschaft in eine Gruppe
- Das Ändern des Vorgabe-Wertes

Änderungen z.B. der Bezeichnung oder auswählbarer Vorgabe-Werte werden hingegen übernommen.

- [Aktualisierungslauf](#page-0-0)
- [Aktualisierungsstufen](#page-1-0)
	- [Aktualisierungsstufe in den "Eigenschaften / Einstell-Optionen" in dem Register: "Eigenschaften"](#page-2-0)
	- [Aktualisierungsstufe in den "Gruppen von Einstell-Optionen" in dem Register: "Eigenschaften"](#page-3-0)
	- [Aktualisierungsstufe in den "Eigenschaften / Einstell-Optionen" in dem Register: "Eigenschaftszuordnungen"](#page-4-0)
	- [Aktualisierungsstufe Wichtige Hinweise:](#page-6-0)
	- <sup>o</sup> [Schreibgeschützte Aktualisierungsstufen bei Varianten und Standard-Artikeln](#page-6-1)
		- **[Logik des Schreibschutzes bei Plattform-Artikeln](#page-6-2)**
		- [Besonderheit bei Varianten](#page-7-0)
		- [Schreibgeschützte Felder in Einstell-Optionen der Varianten](#page-7-1)
	- <sup>o</sup> [Schreibschutz für Einstell-Optionen entfernen \(Auswahl: "manuell"\)](#page-7-2)

# <span id="page-0-0"></span>Aktualisierungslauf

Holt alle Eigenschafts-Werte, die die Aktualisierungsstufe: "**Über Aktualisierungslauf**" enthalten. Die Werte werden dabei aus den aktuellen Eigenschaften ausgelesen bzw. über Formeln neugebildet.

**Möglichkeiten den Aktualisierungslauf auszuführen:**

- Funktion: **WERTE AKTUALISIEREN**
	- Über **E-COMMERCE <PLATTFORM> Register:** "**<Plattform>-Artikel**" **WEITERE** oder über die Schaltfläche in der Schnellwahl im Menüband können die Werte aktualisiert werden.

|         | Weitere                    |                                         |                                                                                                    |
|---------|----------------------------|-----------------------------------------|----------------------------------------------------------------------------------------------------|
|         |                            | Status aktualisieren                    |                                                                                                    |
|         |                            | Status ändern                           | ь                                                                                                    |
|         |                            | Werte aktualisieren                     |                                                                                                    |
|         | ⊕                          | Manuell synchronisie<br><b>Funktion</b> | Werte aktualisieren                                                                                                    |
|         | Là                         | Sperren<br>Bereich                      | Holt alle Eigenschafts-Werte, die die<br>Aktualisierungsstufe "Über Aktualisierungslauf"<br>enthalten. Die Werte werden dabei aus den aktuellen<br>Eigenschaften ausgelesen bzw. über Formeln neu<br>gebildet. |
|         |                            | Plattform-Artikel anl                   |                                                                                                    |
|         | $\mathcal{P}_{\mathbb{G}}$ | Bereichs-Aktionen                       |                                                                                                    |
| $\circ$ |                            | Bereich löschen                         |                                                                                                    |

Nachdem Betätigen der Schaltfläche erscheint ein Abfrage-Dialog:

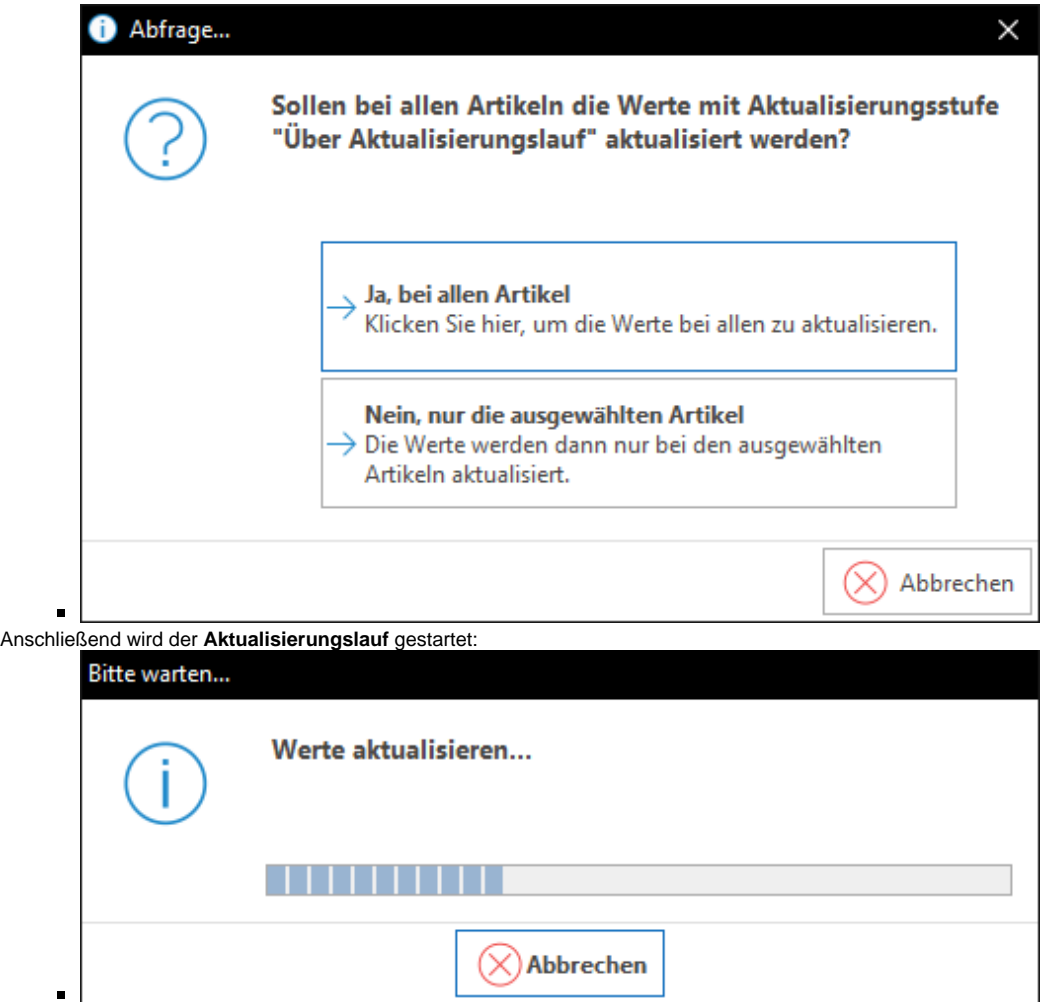

- **Bereichs-Aktionen**
	- Über **E-COMMERCE <PLATTFORM> Register: "<Plattform>-Artikel" WEITERE** BEREICHS-AKTIONEN können die Werte aktualisiert werden.
	- Hierbei bestehen folgende Regel-Auswahlmöglichkeiten zur Verfügung:
		- **Aktualisierungslauf für Wert der Eigenschaften von Plattform-Artikel (Systemvorgabe)**
			- Aktualisiert alle Werte der Eigenschaften, welche im Plattform-Artikel die Aktualisierungsstufe: "**Über Aktualisierungslauf**" eingestellt haben.
		- **Aktualisierungslauf für Einstell-Optionen von Plattform-Artikel (Systemvorgabe)**
			- Dies prüft die "**Eigenschaften / Einstell-Optionen**" des jeweiligen Plattform-Artikels gegen die Eigenschaft / Einstell-Option (aus dem Register: "Eigenschaften") und fügt nur neue Eigenschaften in den Plattform-Artikel ein.
		- **Aktualisierungslauf für Gruppen-Eigenschaften von Plattform-Artikel (Systemvorgabe)**
			- Dies prüft die "**Gruppen-Eigenschaften**" des jeweiligen Plattform-Artikels gegen die Gruppen-Eigenschaft (aus dem Register: "Eigenschaften") und fügt nur neue Eigenschaften in den Plattform-Artikel ein.

<span id="page-1-0"></span>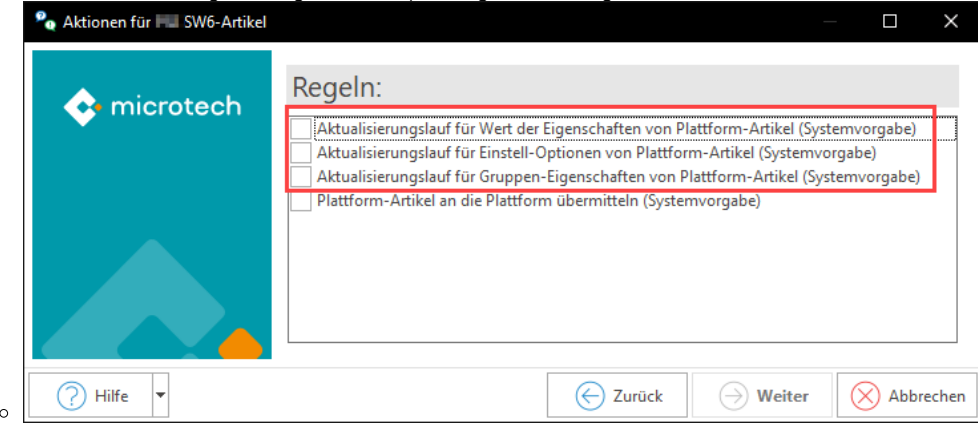

# Aktualisierungsstufen

<span id="page-2-0"></span>Aktualisierungsstufe in den "Eigenschaften / Einstell-Optionen" in dem Register: "Eigenschaften"

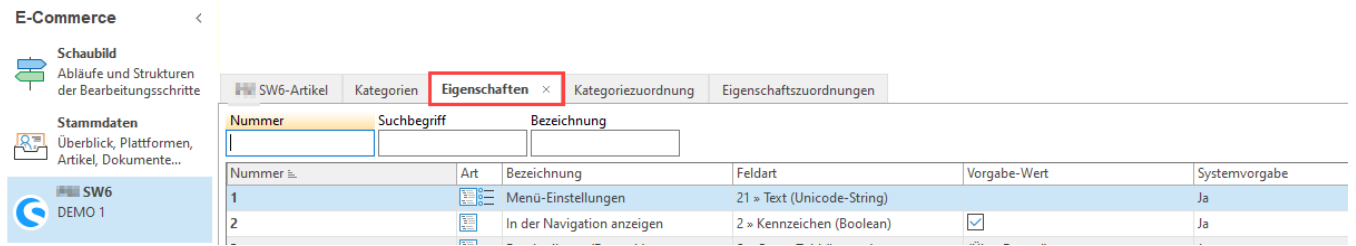

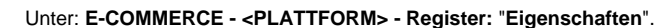

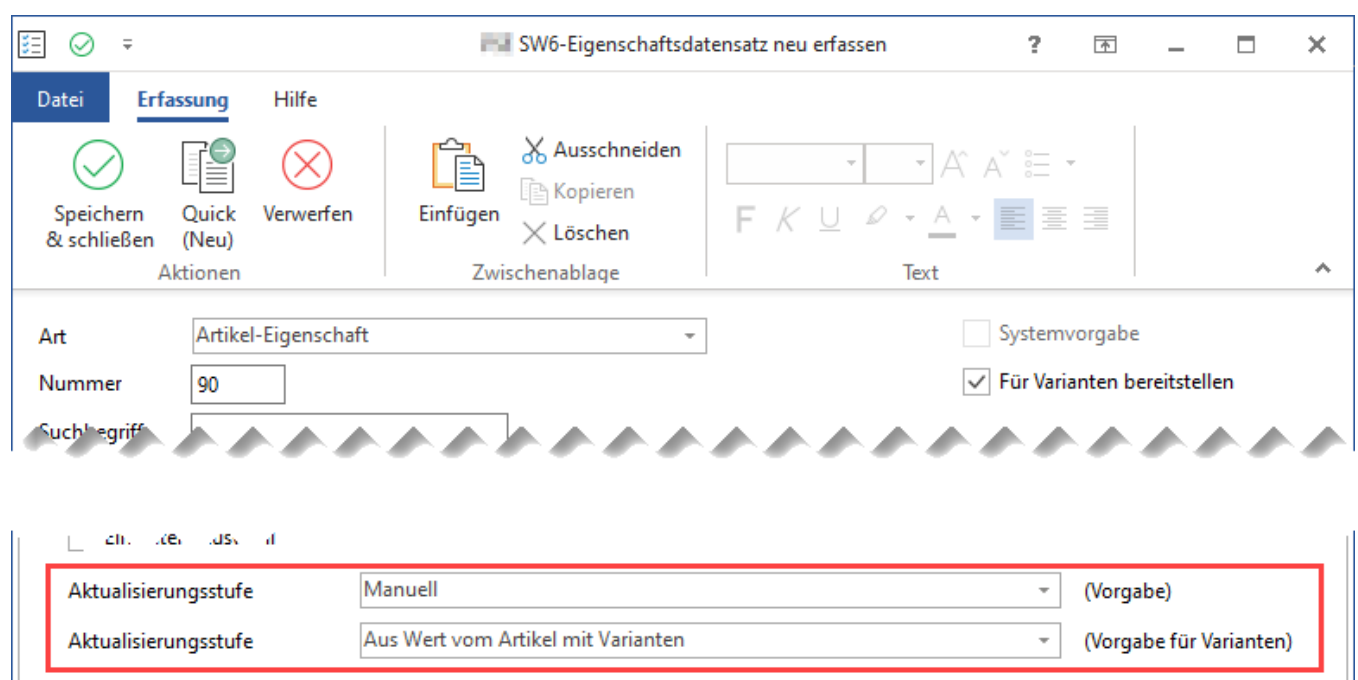

Bei Neu-Anlage von Plattform-Artikeln oder Kategorien werden diese Einstellungen für die jeweilige Eigenschaft als Vorgabe vorbelegt:

- **Aktualisierungsstufe (Vorgabe)**
	- Folgende Auswahlmöglichkeiten stehen zur Verfügung:
		- **Manuell**
			- Ist einer Eigenschaft die Aktualisierungsstufe: "**Manuell**" zugeordnet, werden die Werte beim 1. Hinterlegen der Eigenschaft zu einem Plattform-Artikel zugeordnet und bei nachfolgenden Aktualisierungsläufen nicht beachtet und somit auch nicht geändert.
			- **Über Aktualisierungslauf**
				- Werte werden über den **Aktualisierungslauf (Funktion: Werte aktualisieren oder der entsprechenden Bereichs-Aktion)** aktualisiert.
				- Die Werte werden dabei aus den aktuellen Eigenschaften ausgelesen bzw. über Formeln neugebildet.
- **Aktualisierungsstufe (Vorgabe für Varianten)**
	- Folgende Auswahlmöglichkeiten stehen zur Verfügung:
		- **Manuell**
			- Ist einer Eigenschaft die Aktualisierungsstufe: "**Manuell**" zugeordnet, werden die Werte beim 1. Hinterlegen der Eigenschaft zu einem Plattform-Artikel zugeordnet und bei nachfolgenden Aktualisierungsläufen nicht beachtet und somit auch nicht geändert.
		- **Über Aktualisierungslauf**
			- Werte werden über den **Aktualisierungslauf (Funktion: Werte aktualisieren oder der entsprechenden Bereichs-Aktion)** aktualisiert.
			- Die Werte werden dabei aus den aktuellen Eigenschaften ausgelesen bzw. über Formeln neugebildet.
			- Dieses Feld greift nur bei Plattform-Artikeln mit dem Artikeltyp: "**Variantenartikel**".
		- **Aus Wert vom Artikel mit Varianten**

Die Werte werden dabei aus den aktuellen Eigenschaften des **Mutter-Artikels** ausgelesen bzw. über Formeln neugebildet.

# <span id="page-3-0"></span>Aktualisierungsstufe in den "Gruppen von Einstell-Optionen" in dem Register: "Eigenschaften"

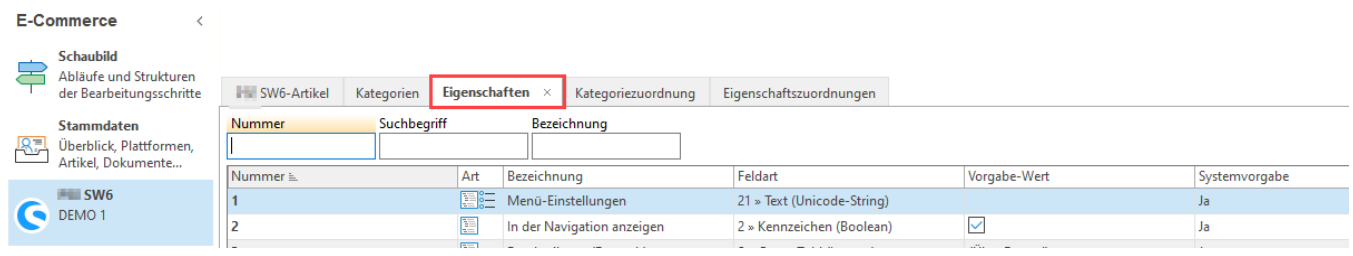

Innerhalb einer Gruppe von Einstell-Optionen können ebenfalls für die einzelnen Eigenschaften / Einstell-Optionen die **Aktualisierungsstufe** in dem Register: "**Gruppenzuordnung**" eingestellt / eingesehen werden.

Dazu gehen Sie in den Gestaltungs-Modus der Tabellenansicht und erweitern die Ansicht um das Feld: "**Aktualisierungsstufe [AktStufe]**".

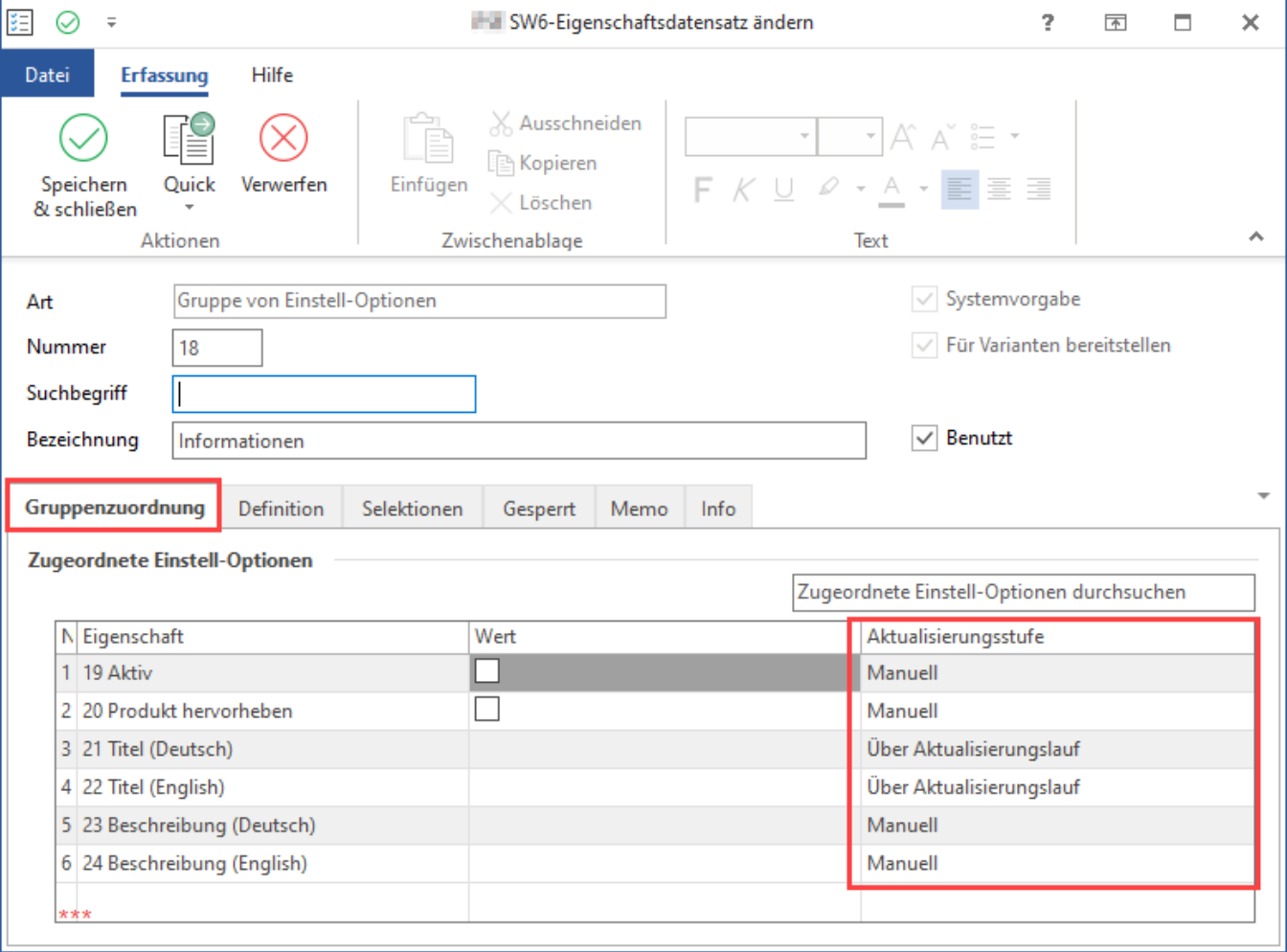

Innerhalb einer Gruppe von Einstell-Optionen können die **Aktualisierungsstufen** in dem Register: "**Definition**" eingestellt / eingesehen werden.

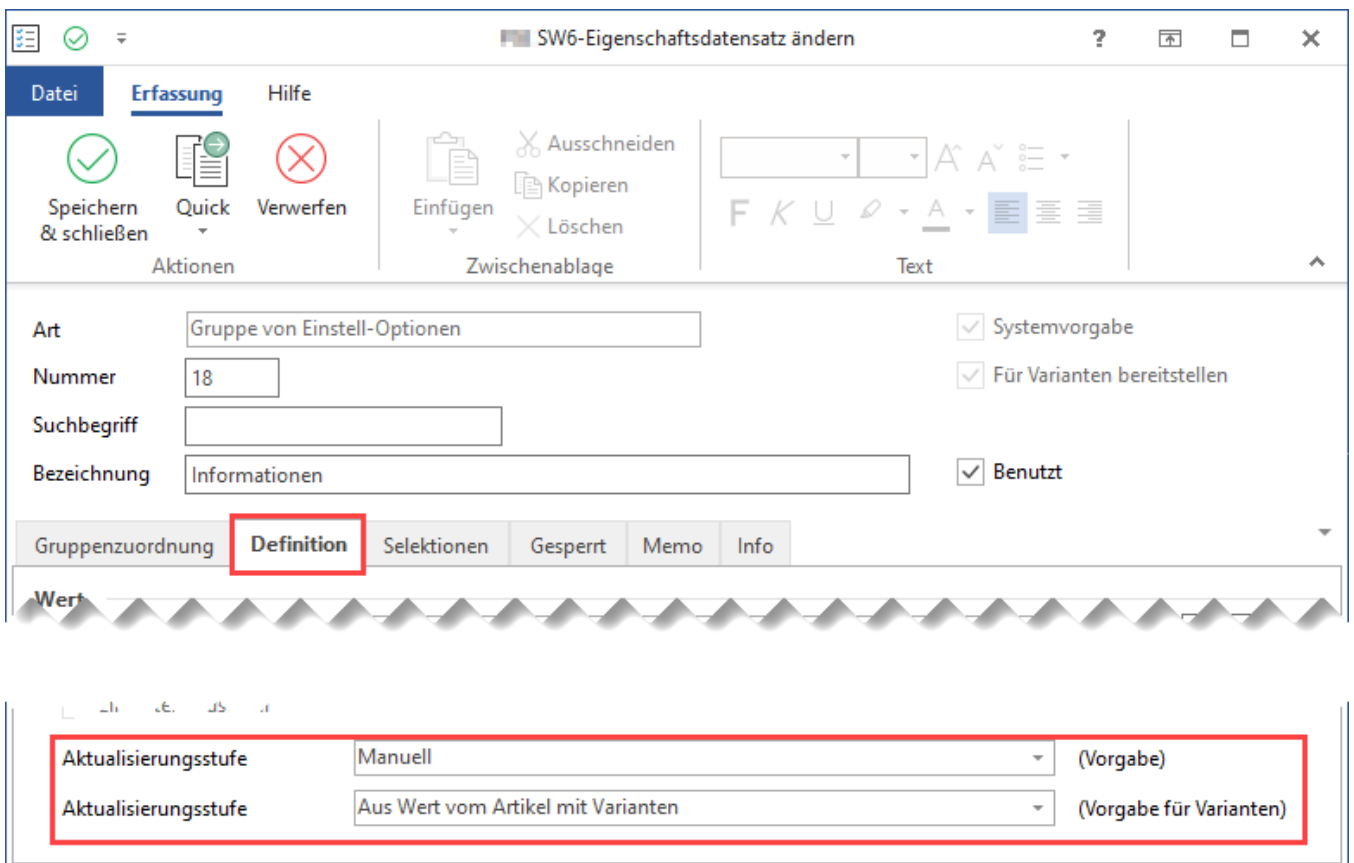

# <span id="page-4-0"></span>Aktualisierungsstufe in den "Eigenschaften / Einstell-Optionen" in dem Register: "Eigenschaftszuordnungen"

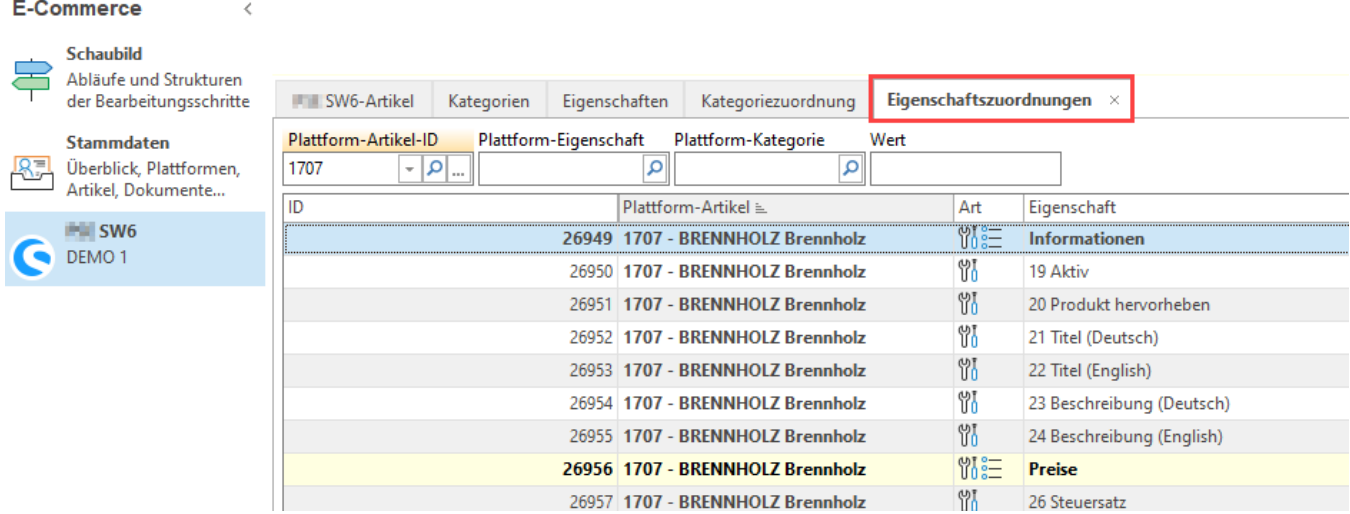

Unter: **E-COMMERCE - <PLATTFORM> - Register:** "**Eigenschaftszuordnungen**". Dieses Register kann über die Schaltfläche: **VERWALTEN** aus dem Register: "**Eigenschaften**" und oder "**<Plattform>-Artikel**" eingeblendet werden.

Diese Datensätze stellen die Zuordnung zwischen den einzelnen Eigenschaften / Einstell-Optionen und dem Plattform-Artikel und der Kategorien dar.

Darüber kann die **Aktualisierungsstufe** für jede Zuordnung eingestellt / eingesehen werden.

#### **Eigenschaften / Einstell-Optionen**

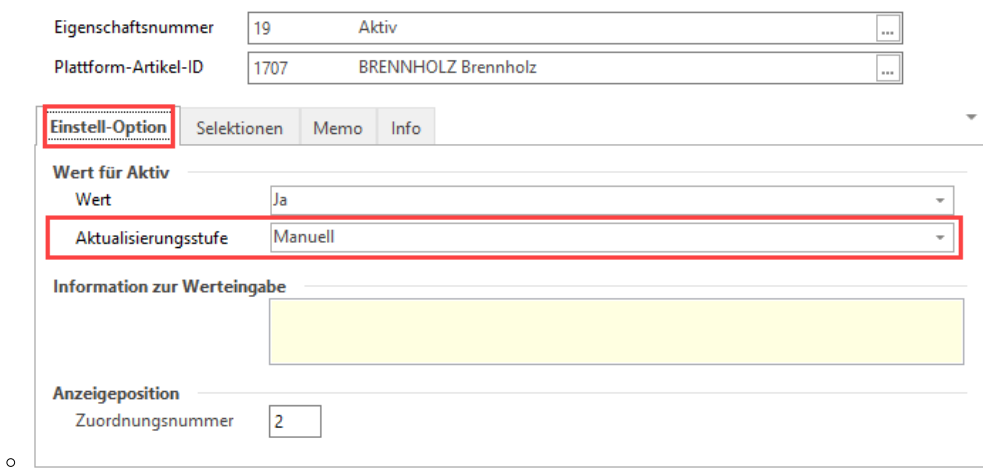

#### **Gruppe von Einstell-Optionen**

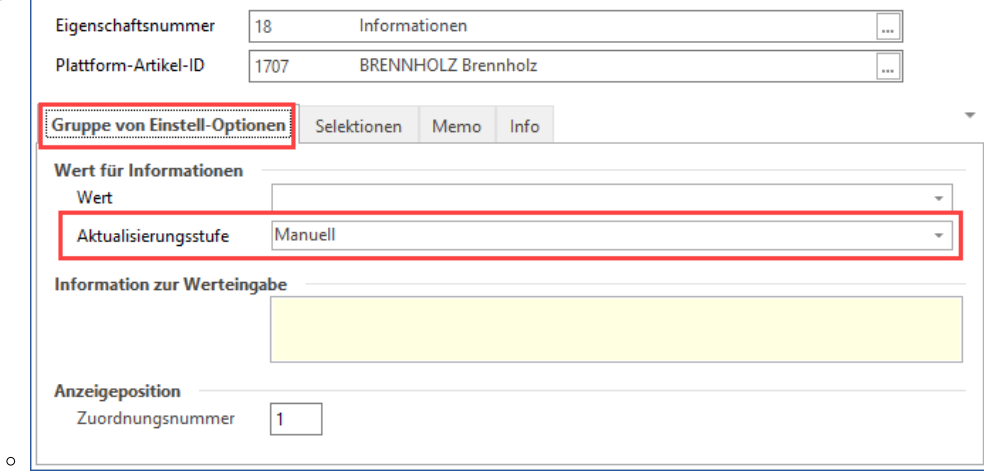

#### **Einstell-Option für Kategorie**

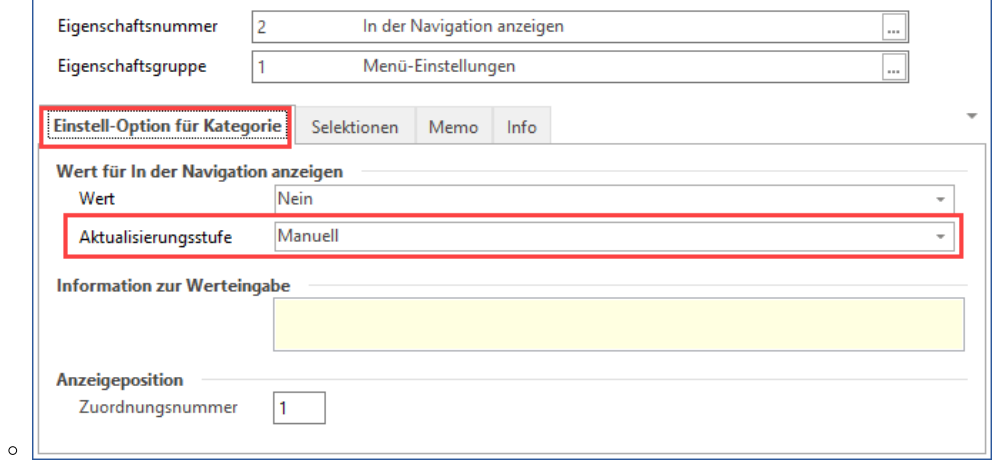

**Gruppe von Einstell-Optionen für Kategorien**

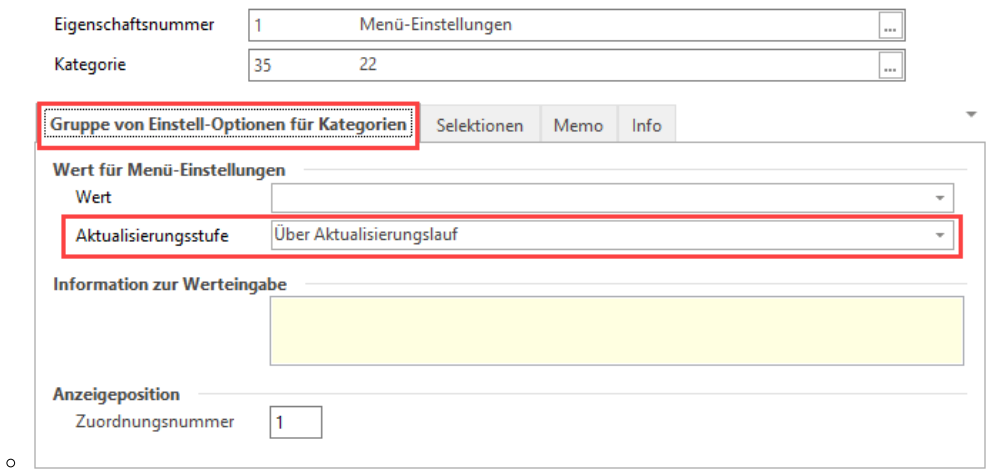

### <span id="page-6-0"></span>Aktualisierungsstufe - Wichtige Hinweise:

- Sollen die **Werte für Eigenschaften im Plattform-Artikel oder in der Kategorie** über die Schaltfläche: **WERTE AKTUALISIEREN** oder der **BEREICHS-AKTION** aktualisiert werden, müssen in den **Eigenschaften selbst** bzw. in ihren **Zuordnungen** und ggfs. **innerh alb einer Gruppe von Einstell-Optionen** die **Aktualisierungsstufe**: "**Über Aktualisierungslauf**" hinterlegt werden!
	- **Werte** in den Eigenschaften / Einstell-Optionen im Plattform-Artikel oder der Kategorie **aktualisieren sich nicht automatisch**, wenn die **Aktualisierungsstufe** auf: "**Manuell**" steht. Und müssen manuell direkt abgeändert werden um Änderungen abzubilden.
	- Werden diese **Werte** durch eine "**Formel für Wert**" bestimmt oder **ändert sich der Vorgabe-Wert** einer Eigenschaft / Einstell-Option in dem Register: "**Eigenschaften**", ist es notwendig den **Aktualisierungslauf (Funktion: Werte aktualisieren oder der entsprechenden Bereichs-Aktion)** durchzuführen, wenn die Werte auch in den Plattform-Artikeln oder Kategorien aktualisiert werden sollen. Sofern die **Aktualisierungsstufe**: "**Über Aktualisierungslauf**" entsprechend hinterlegt ist.
	- Sobald in der Eigenschaft / Einstell-Option (E-COMMERCE <Plattform> Register: "Eigenschaften") die **Aktualisierungsstufe** geänd ert wurde, greift dies für **zukünftig neu-angelegte** Plattform-Artikel oder Kategorien bzw. für die nachträgliche neue Zuordnungen der Eigenschaft.
	- Die **Aktualisierungsstufe** einer Eigenschaft / Einstell-Option kann an zwei Stellen hinterlegt werden:
		- 1. In der Eigenschaft / Einstell-Option selbst / direkt.
		- 2. Und in der Gruppe von Einstell-Optionen bzw. Einstell-Optionen die dieser zugeordnet ist.
			- Unter: E-COMMERCE <Plattform> Register: "Eigenschaften" den entsprechenden "Gruppe"-Datensatz aufrufen und im Register: "Gruppenzuordnungen" den Datensatz der Eigenschaft / Einstell-Option bearbeiten.
		- Lädt man die einzelne Eigenschaft / Einstell-Option in den Plattform-Artikel oder Kategorie ein, greift die Einstellung aus der einzelnen Eigenschaft / Einstell-Option. Wird diese aber über die Gruppe bezogen, gilt die Einstellung von dort.
	- Prioritäten der **Aktualisierungsstufe** ( 1=höchste ):
		- 1. Eigenschaftszuordnung Gruppe von Einstell-Optionen Einstellungen im Register: "**Gruppe von Einstell-Optionen**"
			- 2. Im Register: "Eigenschaften" Gruppe von Einstell-Optionen Einstellungen im Register: "**Gruppenzuordnung**" für die
			- einzelnen Eigenschaften / Einstell-Optionen
		- 3. Eigenschaftszuordnung Einstell-Optionen Einstellungen im Register: "**Einstell-Optionen**"

# <span id="page-6-1"></span>Schreibgeschützte Aktualisierungsstufen bei Varianten und Standard-Artikeln

① **Info:**

Δ

Die beschriebene Funktion ist ab Build 6880 enthalten.

### <span id="page-6-2"></span>**Logik des Schreibschutzes bei Plattform-Artikeln**

Es gilt folgendes Verhalten:

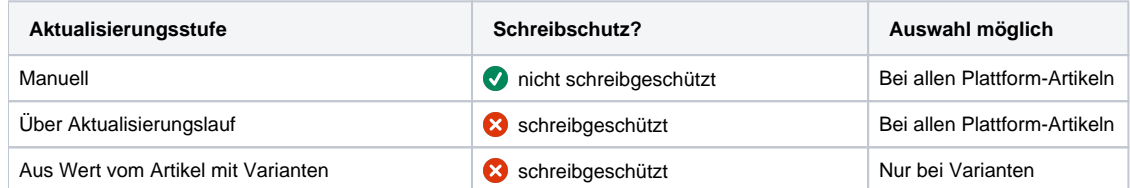

#### <span id="page-7-0"></span>**Besonderheit bei Varianten**

Varianten erben viele Einstellungen direkt aus dem Hauptartikel. Aus diesem Grund existiert für Varianten im Feld "Aktualisierungsstufe" zusätzlich die **Auswahl: "Aus Wert vom Artikel mit Varianten"**.

### <span id="page-7-1"></span>**Schreibgeschützte Felder in Einstell-Optionen der Varianten**

Im Varianten-Artikel erkennen Sie zahlreiche Werte, die in erster Linie aus dem Hauptartikel vererbt werden, an dem Schreibschutz, der auf diesen Werten liegt.

Felder, deren Wert schreibgeschützt ist, werden "gelb" dargestellt.

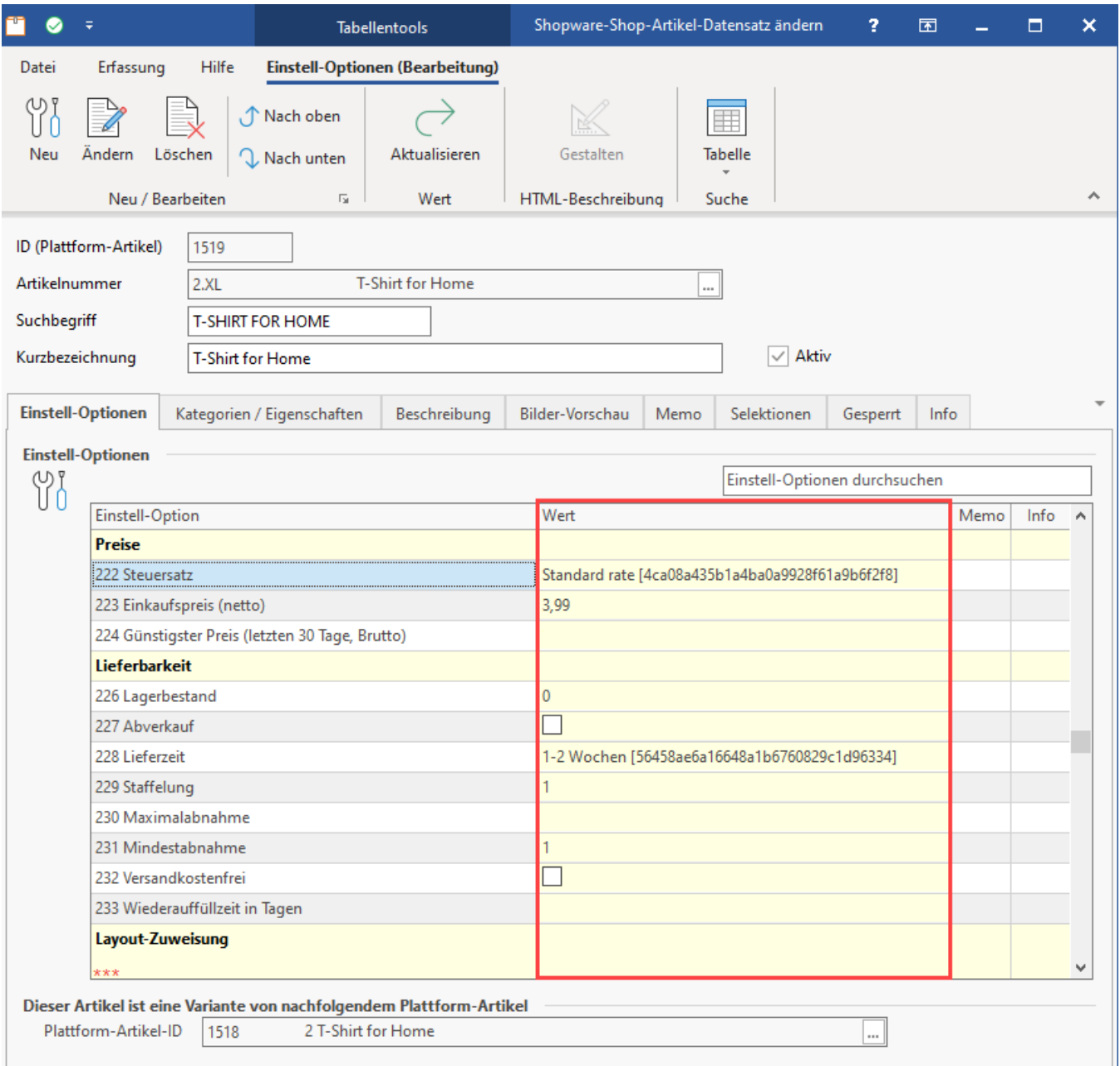

## <span id="page-7-2"></span>Schreibschutz für Einstell-Optionen entfernen (Auswahl: "manuell")

In den Plattform-Artikeln lassen sich die Einstell-Optionen auch auf "manuell" stellen.

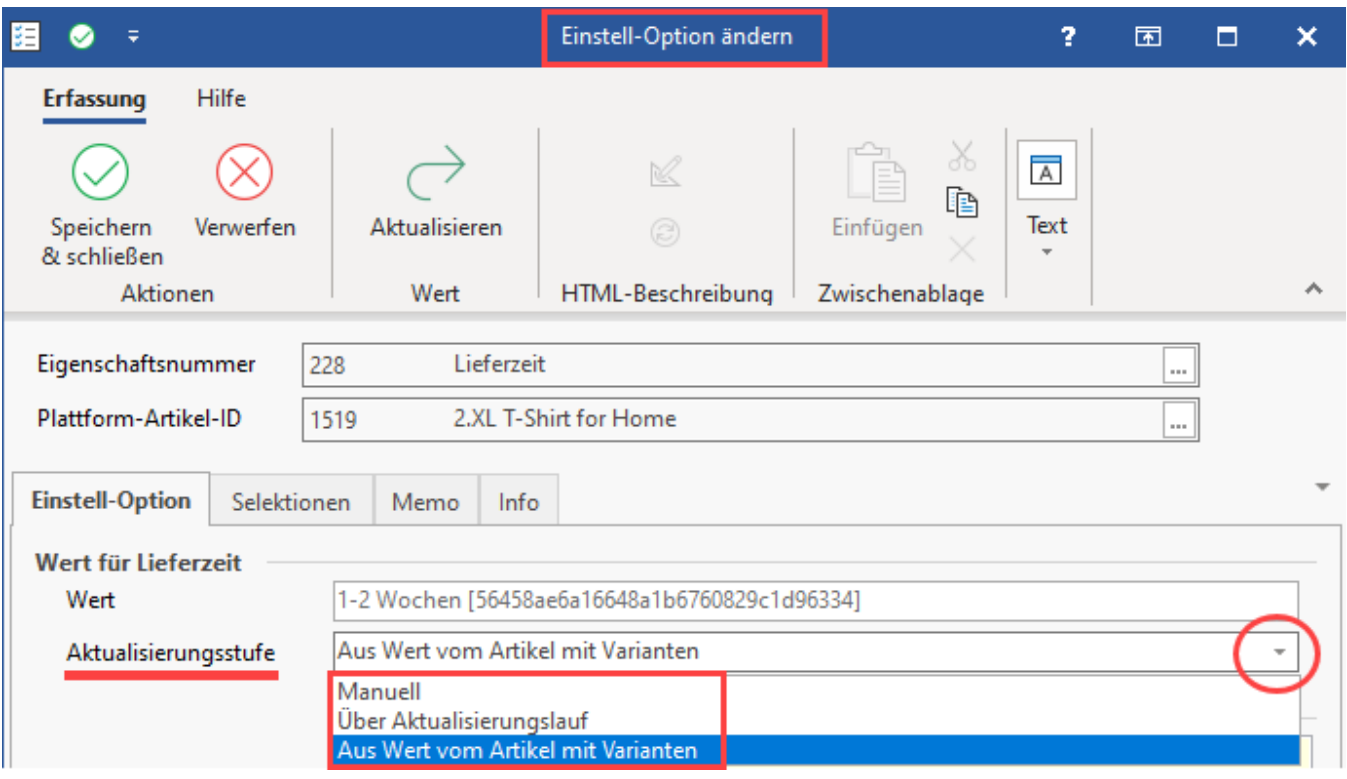

Beispiel: Lieferzeit. Sie verkaufen ein T-Shirt in mehreren Varianten.

Variante "XL" ist dabei aufwendiger in der Beschaffung. Aus diesem Grund, werden für dieses 3-4 Wochen Lieferzeit veranschlagt, während im Hauptartikel der Wert 1-2 Wochen eingetragen ist. In diesem Beispiel ist die Aktualisierungsstufe zunächst auf "manuell" zu stellen, im Anschluss kann der Wert geändert werden.